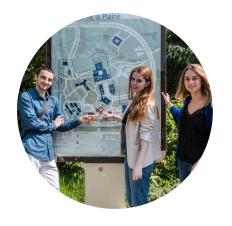

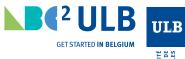

NIVERSITÉ LIBRE DE SRUXELLES

# OTHER INFORMATION

### **BANKING**

For paying for your accommodation and running costs, we advise you to open an account at a bank of your choice, once you have arrived in Brussels. To do this, simply go to any bank branch, taking with you:

- your passport or identity card (for EU citizens)
- a proof of registration at the University.
- Rental contract

Proof that you have initiated registration at the town hall (Annexe 15) OR proof of address in your home country

### **LIBRARIES**

Your ULB student card also serves as your library card.

The following link provides information about all the ULB libraries: www.bib.ulb.be

# **S&SAME**

You are lost on campus, you have difficulty locating a university department or auditorium, a computer room or any other useful service, find the schedule of a course? In every library, S&SAME can help you.

The S&SAME teams are also at your disposal to explain how to connect to the WIFI service, how to access your email, MonULB or the Virtual University.

# **FOOD** ON THE CAMPUS

There are several cafes and restaurants on the Solbosch (building F1); La Plaine and Erasmus campuses also offer a wide variety of food at democratic prices. There are also restaurants, cafes and supermarkets near the three campuses. Students in the Medicine Faculty can use the hospital canteens during their internship at the hospital.

#### Good to know!

A market selling locally produced and organic food is held on the Solbosch campus (avenue Paul Héger) every Tuesday, from 16.00 to 18.30.

## TELEPHONE AND INTERNET

In this age of mobile phones, you can either go for purchasing «pre-paid» cards or taking out a subscription. This can be done at a store of your choice. There is a wide range of providers on offer and you will be able to compare prices and offers, once you are settled in Brussels.

Internet access is also very widespread. On the University campus you will find a WiFi network enabling you to connect to Internet in most ULB buildings. To gain access, all you need to do is to activate your ULB Email account, which you can do once you receive your ULB student card.

Then, just log on at a computer in the library and submit a "formulaire de demande d'activation d'un compte" on the ULB website:

https://idsapp.ulb.ac.be/pam/

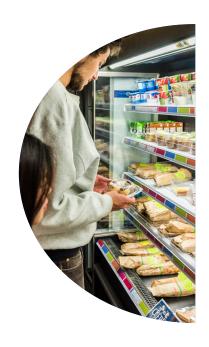